# ADAPTACIÓN DE LA ASIGNATURA "CIRCUITOS INTEGRADOS" A LA PRAXIS DE BOLONIA: DISEÑO DE UN SISTEMA DE APRENDIZAJE INTERACTIVO COMO HERRAMIENTA DE APOYO DOCENTE AL **ESTUDIANTE**

F. J. SÁCHEZ PACHECO, F. D. TRUJILLO AGUILERA, P. J. SOTORRÍO RUIZ y M. A. LÓPEZ GORDO

Departamento Tecnología Electrónica. Escuela Universitaria Politécnica. Universidad de Málaga C/ Doctor Ortiz Ramos. Campus de Teatinos. 29071. Málaga. España http://www.dte.uma.es {fsanchezp, fdtrujillo, pjsotorrio, malopezg}@uma.es

Este documento ofrece una propuesta de diseño e implementación de un Sistema de Aprendizaje Interactivo dentro del proceso de adaptación de la asignatura "Circuitos Integrados" de la Titulación de Ingeniería Técnica Industrial, especialidad en Electrónica Industrial, al modelo de convergencia al Espacio Europeo de Educación Superior. Se describen los objetivos planteados así como el formato adoptado para su consecución y los resultados obtenidos.

### 1. Introducción

El próximo curso 2010/2011, comienzan a impartirse las nuevas titulaciones universitarias oficiales [1] basadas en el modelo de Bolonia [2]. El marco docente que se dibuja al amparo de este modelo supone un reto para el docente toda vez que el nuevo escenario plantea un cambio radical en la enseñanza llevada hasta el momento: el centro de la misma es ahora el alumno y la nueva estrategia pedagógica que se debe llevar a cabo está basada en la forma de fomentar el aprendizaje del alumno.

La iniciativa aquí descrita responde al intento de adaptación de la asignatura "Circuitos Integrados" al contexto referido. Esta asignatura se caracteriza porque si bien, tiene una componente teórica importante, no menos importante es su parte práctica que propicia la consolidación de los conceptos teóricos, los cuales son significativos para superar asignaturas que el alumno cursará a posteriori.

La adaptación de dicha asignatura ha pretendido adecuarse al nuevo modelo de enseñanza universitaria. El esfuerzo se ha centrado esencialmente en el desarrollo de un Sistema de Aprendizaje Interactivo (SAI) que proporcione al alumno un recurso didáctico complementario al material de que dispone en la asignatura, para consolidar tanto los aspectos prácticos como teóricos. El objetivo ha sido el de proporcionar al alumno una aplicación multimedia en la que el alumno pueda trabajar en los dos planos en los que se sustenta la asignatura, tanto de forma autónoma, como en el laboratorio.

A partir de la aplicación, el alumno puede navegar por las distintas áreas que conforman la asignatura. Por un lado, a modo de resumen, los conceptos teóricos desarrollados en la asignatura. Este apartado el alumno lo puede llevar a cabo trabajando desde el ordenador, o utilizando la documentación que a tal efecto se ha elaborado. El siguiente aspecto que se desarrolla consiste en la implementación física de las configuraciones electrónicas básicas que se le proponen a través de la aplicación. Por otro lado, la aplicación le permite al alumno llevar a cabo ejercicios de simulación en un ordenador, utilizando el programa de simulación electrónica PSpice [3]. Este recurso es muy útil, ya que proporciona una herramienta de evaluación preliminar al diseño de la configuración electrónica bajo estudio. Por otro lado, las prestaciones de dicha aplicación permiten al alumno ensayar distintos resultados modificando parámetros, cambiando componentes, etc.

El nuevo marco académico propiciado por Bolonia, ratificado en las sucesivas conferencias de ministros (Praga 2001, Berlín 2003, … Lovaina 2009) se enfoca hacia "el esfuerzo académico del alumno", más que hacia las clases magistrales que los profesores imparten. De esta forma, el elemento principal del proceso de aprendizaje pasa a ser claramente el alumno, dejando en un segundo término por lo tanto la figura del profesor con sus métodos tradicionales. Según ello, en la Declaración de Bolonia [2] se especifica que la renovación de las metodologías docentes debe estar basada en los siguientes aspectos:

- Tender a la mejora del aprendizaje de los estudiantes, potenciando aquellas metodologías que permitan obtener los objetivos formativos y las competencias de cada disciplina.
- Incrementar el nivel de satisfacción de alumnos y profesores. El factor humano es un elemento primordial en este caso.
- Conllevar avances claros hacia un nuevo estilo de trabajo del profesor. En este sentido, la enseñanza en el aula se proyecta hacia otras opciones, tales como clases, seminarios, tutorías, talleres, prácticum, trabajo con las TIC (Tecnologías de la Información y de la Comunicación) [4], etc.
- Combinar la formación básica del estudiante con una mayor aproximación al ejercicio profesional real para el que se les está preparando.

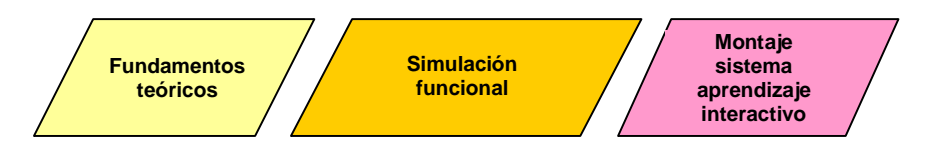

Figura 1. Estructura de la aplicación interactiva.

### 2. La adaptación de la asignatura "Circuitos Integrados"

La asignatura "Circuitos Integrados" está dotada de una gran componente teórica, que si bien resulta necesaria, se puede complementar perfectamente con la respectiva componente práctica. En el contexto de Bolonia, las asignaturas integran los correspondientes laboratorios. Esta iniciativa trata, por lo tanto, de dotar a la asignatura del complemento didáctico necesario para que el alumno pueda trabajar con ella, desde todos los ámbitos, tanto a nivel de aula como a nivel de laboratorio o a nivel particular o grupo de trabajo, independientemente del laboratorio.

La adaptación de la misma se ha llevado a cabo aplicando los siguientes criterios.

- Aplicar los recursos multimedia e interactivos en el proceso de enseñanza–aprendizaje.
- Fomentar actitudes de perfil profesional en la formación del estudiante.
- Potenciar la creación de grupos de trabajo con el objeto de fomentar el diálogo.
- Disponer de un recurso adicional de evaluación continua y personalizada del trabajo del estudiante.

Las competencias planteadas en la asignatura son las siguientes:

 Conocimiento en materias básicas y tecnológicas, que les capacite para el aprendizaje de nuevos métodos y teorías, y les dote de versatilidad para adaptarse a nuevas situaciones.

- Capacidad de resolver problemas con iniciativa, toma de decisiones, creatividad, razonamiento crítico y de comunicar y transmitir conocimientos, habilidades y destrezas en el campo de la Ingeniería Industrial.
- Capacidad de trabajar en un entorno multilingüe y multidisciplinar.
- Conocimientos de los fundamentos de la electrónica.
- Conocimiento de los fundamentos y aplicaciones de la electrónica analógica. Capacidad para diseñar sistemas electrónicos analógicos, digitales y de potencia.

El perfil de la asignatura en la titulación es el siguiente:

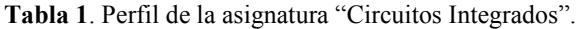

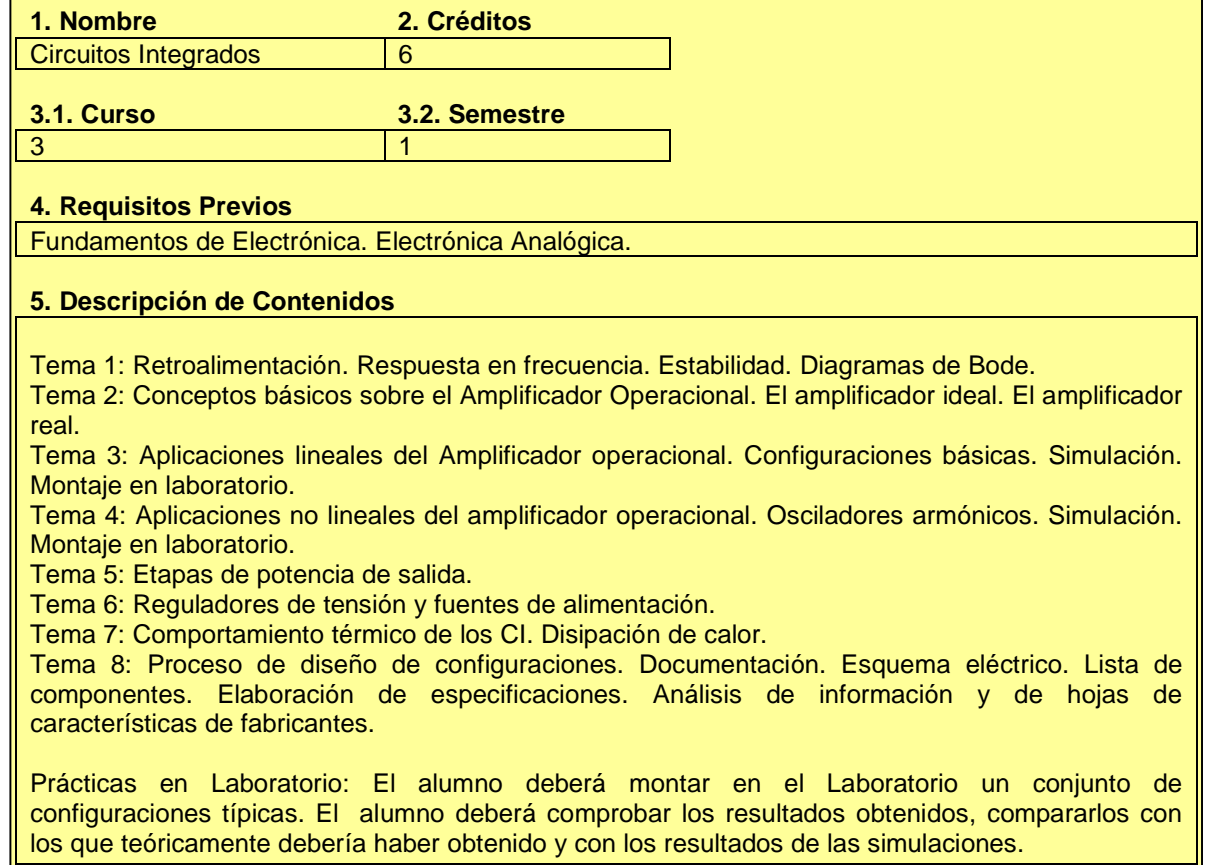

Como se puede ver, la asignatura tiene una componente teórica y otra de marcado carácter práctico y, en este sentido, es en el que se ha diseñado el Sistema de Aprendizaje Interactivo (SAI), encuadrado en el contexto expuesto anteriormente; esto es, incorporar, en la medida de lo posible los recursos que ofrecen las aplicaciones interactivas y el equipo de entrenamiento para abarcar los objetivos docentes.

# 3. Sistema de Aprendizaje Interactivo

El modelo de proceso enseñanza−aprendizaje que se plantea en el marco de Bolonia [2] [5] establece un papel relevante del trabajo del alumno, mientras que la función del docente se circunscribe al ámbito del asesoramiento, tutela y valoración del trabajo de éste último. Tal y como se ha indicado anteriormente, uno de los aspectos fundamentales a desarrollar en el proceso enseñanza−aprendizaje es el de desarrollar las competencias específicas en aspectos tales como el diseño, montaje y puesta en funcionamiento de configuraciones electrónicas, así como fomentar la capacidad de análisis y de resolución de problemas.

En este marco, el Departamento de Tecnología Electrónica (DTE) de la Universidad de Málaga está dotado de los recursos necesarios para atender las demandas formativas del alumno. Por un lado, pone a su disposición la documentación necesaria en formato de apuntes, presentaciones, relaciones de problemas, etc. Este material posibilita al alumno la consolidación –con el asesoramiento y tutela del profesor– de los aspectos teóricos de la asignatura. Para complementar el apartado práctico de la asignatura, se ha previsto desarrollar una serie de recursos que faciliten el aprendizaje desde el punto de vista práctico.

A tal efecto, el DTE dispone de un laboratorio perfectamente dotado para que los alumnos puedan desarrollar las prácticas relacionadas con los contenidos teóricos estudiados en el transcurso de la asignatura. Es muy importante que el alumno pueda disponer de un puesto de laboratorio que le permite llevar a cabo las actividades prácticas programadas. Esto le va a permitir por un lado familiarizarse con el manejo de los equipos de medida típicos de laboratorio, que a la postre formarán parte de las herramientas que utilizarán en el desempeño de la profesión; y por otro lado, podrá poner en práctica los conocimientos teóricos que se hayan visto anteriormente. Deberá enfrentarse a situaciones tales como el montaje de aplicaciones electrónicas, puesta en funcionamiento, depuración y corrección de errores, relevo y tabulación de datos, evaluación de los resultados obtenidos, estudio comparativo de soluciones alternativas, etc.

Las consideraciones descritas anteriormente se plasman en el desarrollo de un Sistema de Aprendizaje Interactivo (SAI) que las aglutine y le proporcione al alumno un recurso de aprendizaje enfocado esencialmente al ámbito práctico. Este SAI permite:

- Dotar al alumno de un equipo auxiliar (para trabajo tanto en casa como en el laboratorio) de montaje y medida de prácticas guiadas y de diseño, apoyado con un ordenador que actuará simulando un osciloscopio.
- Proporcionar una aplicación interactiva que le permita navegar por las distintas utilidades integradas.
- Proporcionar una herramienta de aprendizaje esencialmente práctico.
- Facilitar al alumno la asimilación de los contenidos teóricos desarrollados en la asignatura.
- Proporcionar un conjunto de prácticas que habrán de ser montadas por los propios alumnos.
- Promover la simulación funcional con un lenguaje específico de simulación.

De esta manera, junto con una planificación temporal de entrega de las hojas de resultados, el alumno dispone de un recurso que en el propio Laboratorio del DTE, en cualquier ordenador del centro, o incluso en casa, ya sea en las horas previstas de clase, o en las de asistencia libre, le facilita el entendimiento del contenido de las prácticas, su simulación, los elemento y componentes necesarios para su montaje, así como su puesta en funcionamiento y depuración de errores.

Este SAI integra todos los elementos descritos anteriormente y se complementa con información técnica de fabricantes de componentes electrónicos, además de hacer referencia directa a páginas web donde los alumnos pueden consultar datos técnicos facilitados por los propios fabricantes.

# 3.1. Configuración del Sistema de Aprendizaje Interactivo

El SAI constituye, como ya se ha indicado, un conjunto de recursos que facilitan al alumno el aprendizaje de la asignatura "Circuitos Integrados". Esta aplicación consta de dos elementos principales:

- Tutorial interactivo<br>• Equipo de montaje
- Equipo de montaje y simulación

El tutorial Interactivo es una aplicación que funciona en un ordenador y que constituye el elemento de partida. El alumno, una vez arranca el tutorial, puede navegar a través de él para familiarizarse con los objetivos de las prácticas, repasar los conceptos teóricos relacionados, acceder a la información relativa al montaje de las mismas, así como a la hoja de resultados que finalmente deberá entregar para su posterior corrección evaluación por parte del profesor.

Una de las utilidades consiste en acceder directamente al programa de simulación PSpice [6] [7] [8] para la práctica correspondiente, en el que puede comprobar el comportamiento del circuito.

Los contenidos desarrollados en este tutorial abarcan cuestiones relacionadas tanto con aspectos teóricos como prácticos de la asignatura "Circuitos Integrados":

- El Amplificador Operacional en bucle abierto
- Aplicaciones lineales del Amplificador Operacional
- Aplicaciones no lineales del Amplificador Operacional
- **•** Osciladores
- El Amplificador Operacional en funcionamiento real
- Respuesta en frecuencia del Amplificador Operacional

Los elementos que conforman el tutorial son los siguientes:

- 1. Aplicación interactiva
- 2. Cuaderno de prácticas y hoja de toma de resultados
- 3. Simulación en PSpice
- 4. Hojas de características de componentes
- 5. Instrucciones de manejo del equipo de simulación y montaje

El tutorial se ha configurado de tal manera que el alumno lo pueda utilizar en cualquier ordenador, o bien simplemente imprimiendo los ficheros que le interesen tanto para trabajar en casa como para hacerlo en el laboratorio.

Se recomienda a los alumnos que lleven a cabo sesiones previas al laboratorio de tal forma que lleven ya preparada la práctica, los materiales, las indicaciones de montaje ya estudiadas, con el objetivo de rentabilizar al máximo el tiempo de dedicación en el laboratorio. De esta manera, se consigue optimizar el tiempo de dedicación del alumno a la asignatura.

## 3.1.1. Tutorial Interactivo

Esta aplicación constituye el núcleo del tutorial. Se ha realizado sobre Power Point de Microsoft. Es la estructura que el alumno arranca y sobre la cual se puede ir navegando para acceder al resto de las utilidades. Se ha desarrollado de tal forma que también impresa resulta útil.

Como se puede observar en la figura 2, una vez arrancada la aplicación para la práctica correspondiente, se accede a una pantalla en la que se dirige al usuario a cada una de las posibles aplicaciones, incluyendo desde una información resumida de los aspectos teóricos relacionados, hasta fotografías ilustrativas del montaje, pasando por instrucciones de montaje de la práctica, hojas de resultados, enlace con la simulación en PSpice, junto con las hojas de características de los componentes mas importantes utilizados en la práctica en cuestión.

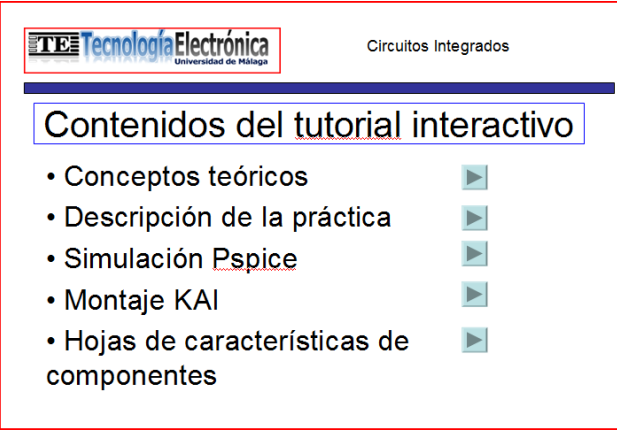

Figura 2. Pantalla de acceso a las distintas utilidades.

# 3.1.1.1. Cuaderno de prácticas y hoja de tomas de resultados

Este documento realmente constituye el documento de trabajo en el laboratorio. Recoge los siguientes contenidos:

- Fundamentos teóricos relacionados con la práctica. Constituyen el preámbulo de la misma, y sirven a modo de recordatorio de los aspectos teóricos estudiados en la asignatura correspondiente.
- Relación de materiales necesarios. Todos los componentes electrónicos que se necesitan están perfectamente identificados. Esto permite agilizar la adquisición de los mismos.
- Implementación de la práctica propiamente dicha. De forma secuencial, se dan instrucciones del montaje que se ha de llevar a cabo, así como de las medidas que se han de realizar, junto con las instrucciones necesarias para su correcto montaje.
- Hoja de toma de resultados. En este apartado, los datos obtenidos durante el desarrollo de la práctica son transferidas a este documento, que es el que el alumno ha de entregar para su valoración. De esta manera, se distingue entre cuaderno de trabajo y hojas de resultados.

# 3.1.1.2. Simulación en PSpice

 Uno de los enlaces dirige hacia la aplicación PSpice. PSpice es un programa de diseño de circuitos electrónicos, en el que se puede simular su comportamiento. Este software es un derivado comercial del software SPICE (Simulation Program with Integrated Circuit Emphasis), un simulador de circuitos analógicos que fue creado por la universidad de Berkeley en la década de los años 70 [3]. Permite realizar el análisis de un circuito analógico, digital o mixto (previamente esquematizado en el ordenador) antes de construirlo físicamente. Esto permite realizar las modificaciones necesarias al diseño con un considerable ahorro de tiempo y dinero. La versión utilizada es la 8 Microsim, disponible en internet, al igual que la sucesora 9.1 de Orcad-PSpice.

Este programa constituye una herramienta muy importante dentro de la aplicación interactiva, ya que antes del montaje físico de la aplicación, el alumno puede evaluar el diseño y comprobar la coherencia de los resultados. Cualquier error cometido en la fase preliminar de diseño quedará evidenciado, pudiendo subsanarlo antes de proceder al montaje.

Esta herramienta de simulación, gracias a su facilidad de manejo facilita también la evaluación de soluciones alternativas.

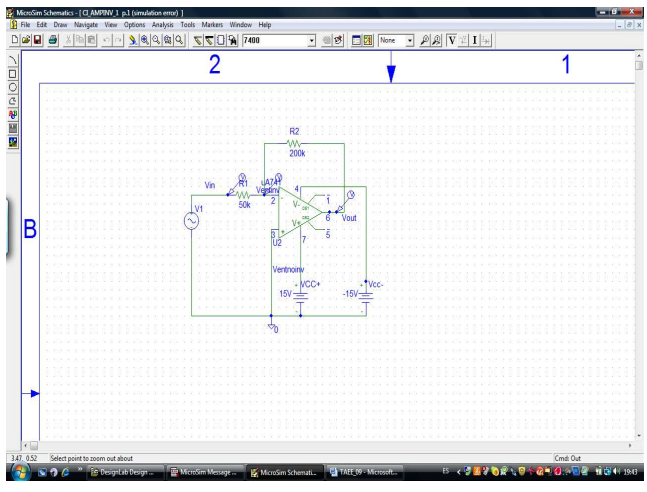

Figura 3. Simulación PSpice.

Los resultados obtenidos en la fase de simulación le van a permitir al alumno por otro lado contrastarlos con los que obtenga con la aplicación montada físicamente. De esta manera, podrá depurar aquellos fallos que hagan que los resultados obtenidos físicamente no coincidan con los que se habían obtenido en la simulación.

Este recurso es el que se utiliza a nivel profesional en la industria electrónica, por lo que propicia el desarrollo de aptitudes de carácter marcadamente profesionales, tal y como establece el acuerdo de Bolonia y como se indica en los objetivos docentes de esta asignatura.

3.1.1.3. Enlaces a páginas web de fabricantes de circuitos

Las aplicaciones con Amplificadores Operacionales constan de un nivel importante de información elaborada y proporcionada por los principales fabricantes de circuitos integrados. Desde las hojas de características de los mismos hasta notas de aplicaciones para distintos usos, los fabricantes editan información muy útil que les permitirá a los alumnos:

- Familiarizarse con documentación técnica.
- Interpretar información que posteriormente podrán aplicar en sus diseños y montajes.<br>Resolver configuraciones a partir de las notas de aplicaciones ya elaboradas
- Resolver configuraciones a partir de las notas de aplicaciones ya elaboradas.

En este sentido, se suministra una relación de enlaces a las páginas web de los principales fabricantes para que los alumnos puedan acceder a ellas, consultarlas, extraer la información que necesiten y de esta forma, puedan completar su trabajo de la manera más eficiente posible:

http://www.national.com/analog/design http://www.freescale.com/ http://www.nxp.com/ http://www.ti.com/ http://www.linear.com/ http://www.analog.com/en/index.html

Esta labor es muy importante, ya que va a permitir al alumno familiarizarse con una herramienta de trabajo como son las hojas de características de componentes electrónicos, actividad que llevarán a cabo en el desempeño de la profesión.

En ellas, pueden consultar cuestiones tales como las características de los componentes, aspectos relacionados con su funcionamiento, parámetros eléctricos, patillaje, modelos de simulación, notas de aplicaciones, etc. Si bien el acceso a dicha información se puede llevar a cabo a través de sus páginas web, de forma complementaria, se ofrece a los alumnos un paquete de hojas de características de componentes para que puedan avanzar en la realización de las prácticas.

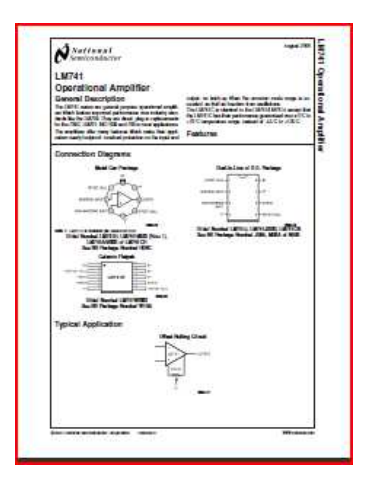

Figura 4. Hoja de características de componentes.

### 3.2. Equipo de montaje y simulación

En lo descrito anteriormente, se ha recogido todo lo relacionado con los elementos teóricos, documentales y de simulación de configuraciones basadas en Amplificadores Operacionales en sus distintas topologías. En este apartado, se va a desarrollar el aspecto de realización física de las distintas prácticas.

Los Amplificadores Operacionales constituyen unos dispositivos fundamentales en el concepto de la Electrónica Industrial hoy en día. Su uso abarca desde la amplificación de señales procedentes de sensores industriales, acondicionamiento de señal, transmisión de señales, procesamiento de las mismas, etc. Son, por lo tanto, dispositivos cuyo entendimiento y manejo son fundamentales en el proceso de formación de los Ingenieros Técnicos Industriales de la especialidad de Electrónica Industrial.

El conjunto de prácticas que se propone se pueden resolver a dos niveles:

- Nivel de simulación con PSpice
- Montaje e implementación física real

El proceso de simulación de la práctica en cuestión es importante y constituye una actividad común a nivel profesional, ya que permite, por un lado, depurar los diseños y, por otro lado, estimar los resultados que se puedan obtener con la misma. Con esto, se reduce notablemente el proceso de depuración y corrección de errores que se pueda haber cometido en el proceso de diseño de la aplicación.

Ahora bien, el proceso de aprendizaje no quedaría completo si el alumno no se enfrentara al montaje físico de la misma, familiarizándose con la metodología de trabajo necesaria, proceso de depuración de errores, evaluación de los datos reales obtenidos, etc.

Esta fase de la realización de las prácticas está previsto que se lleve a cabo en el Laboratorio del DTE, perfectamente equipado con todo el material e instrumental de laboratorio necesario para que el alumno pueda llevar a cabo la citada tarea. Uno de los problemas que plantea esta solución es que el alumno se encuentra condicionado a la accesibilidad de dicho laboratorio, por lo que no puede aprovechar el trabajo en casa, ya que la mayoría de los alumnos no disponen de un equipamiento de medida de laboratorio en casa. Sin embargo, la mayoría de ellos disponen de un ordenador y muchos a su vez resulta ser un equipo portátil.

La propuesta de este equipo de montaje y simulación es precisamente la de proporcionar al alumno un equipo auxiliar que le permita al alumno trabajar fuera del entorno del laboratorio, pudiendo obtener resultados similares a los que obtendría en el mismo. La finalidad por lo tanto es la de proporcionar una herramienta de ayuda en el proceso de aprendizaje que permita al alumno ampliar los horarios de trabajo. Esto le facilitaría poder organizar su horario, y aprovechar períodos fuera de los horarios lectivos, fines de semana, períodos vacacionales, etc.

El equipo proporciona:

- Un dispositivo de adquisición de datos + LABVIEW
- Un dispositivo auxiliar para montaje y puesta en funcionamiento

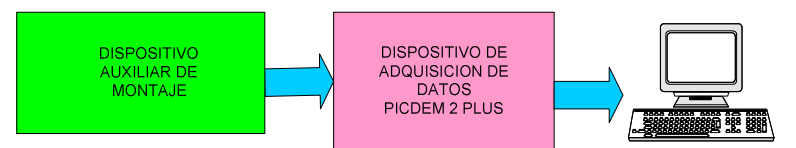

Figura 5. Equipo de montaje y simulación.

3.2.1. Dispositivo de adquisición de datos PICDEM 2 Plus + LABVIEW

El PICDEM 2 Plus [9] es un producto comercial fabricado por Microchip. Se trata de una placa basada en el microcontrolador del citado fabricante, dotado de las siguientes prestaciones:

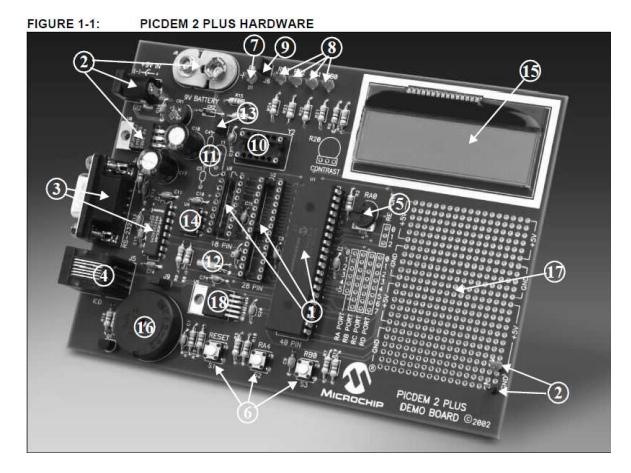

### PICDEM 2 PLUS DEMONSTRATION BOARD

- The PICDEM 2 Plus demonstration board has the following hardware features:
- 18, 28 and 40-pin DIP sockets. (Although three sockets are provided, only one  $\overline{1}$ . device may be used at a time.)
- On-board +5V regulator for direct input from 9V, 100 mA AC/DC wall adapter or  $\mathcal{D}$ 9V battery or hooks for a +5V 100 mA requiated DC supply
- $\mathbf{R}$ RS-232 socket and associated hardware for direct connection to an RS-232
- interface
- 4. In-Circuit Debugger (ICD) connector.  $\overline{R}$
- $5$  KQ pot for devices with analog inputs 6 Three push button switches for external stimulus and Reset
- 7 Green nower-on indicator LED
- 8. Four red LEDs connected to PORTB.
- 9. Jumper J6 to disconnect LEDs from PORTB.
- 10. 4 MHz canned crystal oscillator.
- 11. Unpopulated holes provided for crystal connection.
- 12. 32.768 kHz crystal for Timer1 clock operation.
- 13. Jumper J7 to disconnect on-board RC oscillator (approximately 2 MHz).
- 14 32K x 8 Serial FFPROM
- 15 LCD display
- 16. Piezo buzzer
- 17. Prototype area for user hardware.
- 18. Microchip TC74 thermal sensor

Figura 6. Dispositivo de adquisición y características.

Para nuestra aplicación, las características más importantes son las siguientes:

- Admite microcontroladores PIC (Peripheral Interface Controller): PIC16F87X y PIC18FXX2, ambos de Microchip [9]
- Se conecta al ordenador a través del puerto serie RS232C
- Zona de expansión para montaje de aplicaciones

Los PIC de la citada serie están dotados de las siguientes características periféricas:

• Timer0: 8-bit timer/counter with 8-bit prescaler

- Timer1: 16-bit timer/counter with prescaler, can be incremented during SLEEP via external crystal/clock.
- Timer2: 8-bit timer/counter with 8-bit period register, prescaler and postscaler.
- Two Capture, Compare, PWM modules:
	- Capture is 16-bit, max. resolution is 12.5 ns
	- Compare is 16-bit, max. resolution is 200 ns
	- PWM max. resolution is 10-bit
- 10-bit multi-channel Analog-to-Digital converter
- Synchronous Serial Port (SSP) with SPI (Master mode) and I2C (Master/Slave)
- Universal Synchronous Asynchronous Receiver Transmitter (USART/SCI) with 9-bit address detection
- Parallel Slave Port (PSP) 8-bits wide, with external RD, WR and CS controls (40/44-pin only)
- Brown-out detection circuitry for Brown-out Reset (BOR)

Uno de los puntos más interesantes es el disponer de hasta 8 canales analógicos de entrada (convertidor analógico/digital de 10 bits). Estos canales se pueden conectar a los puntos de interés de nuestra aplicación y, posteriormente, mediante una aplicación desarrollada en LABVIEW [10], poder representar dicha información en una pantalla de ordenador, simulando un osciloscopio.

De esta forma, el alumno puede implementar las prácticas, depurarlas y trabajar con ellas, sin tener que depender del acceso al laboratorio.

## 4. Conclusiones

Las conclusiones que, a tenor de lo expuesto anteriormente, se pueden extraer sugieren que los objetivos impuestos al principio se han conseguido con el presente tutorial. Se ha proporcionado al alumno una herramienta que le permite:

- Trabajar fuera del contexto del laboratorio. En casa, en las aulas de ordenadores, o bien con el documento impreso, puede familiarizarse con los objetivos de la práctica en cuestión.
- Rentabilizar al máximo su tiempo de dedicación en el laboratorio docente de la asignatura.
- Por otro lado, proporciona una guía de ejecución de la práctica y acceso a la simulación.

La valoración de este tutorial por parte de los alumnos ha sido netamente positiva. A diferencia de la metodología utilizada hasta la fecha, este recurso les ha facilitado el proceso de aprendizaje, al mismo tiempo que les ha permitido organizar su propia dedicación a la asignatura. Efectivamente, la posibilidad de disponer de toda la documentación, incluida la aplicación de PSpice para simulación, así como la documentación impresa en un disco compacto les ha dotado de un recurso versátil, utilizable en casa, laboratorio, aulas de ordenadores, etc., propiciando un aprovechamiento exhaustivo del tiempo disponible por parte de los alumnos. A modo de novedad, cabe reseñar asimismo que el tiempo de implementación de las prácticas se ha reducido, lo cual ha propiciado poder incluir al final del cuatrimestre prácticas de diseño, las cuales, a modo de resumen de todo lo abordado durante el curso, les ha permitido poner en práctica todos los conceptos desarrollados, bajo el prisma de un trabajo de diseño. Según la valoración realizada por los mismos alumnos, el abordaje de esta última fase ha sido prácticamente una evolución natural de todo el trabajo hecho previamente, por lo que el resultado ha sido claramente positivo.

Por último, para ofrecer al alumnado una mayor versatilidad en el uso del SAI, se pretende que el sistema pueda evaluar por sí mismo los contenidos teóricos aprendidos por los alumnos, proporcionando a éstos una importante realimentación en tiempo real. Del mismo y para disponer de una mayor realimentación por parte del alumnado en cuanto al uso y manejo del SAI, se realizará una encuesta detallada a los alumnos para conocer su opinión pormenorizada.

#### Agradecimientos

Este proyecto ha sido parcialmente financiado por el Vicerrectorado de Ordenación Académica de la Universidad de Málaga a través de la Experiencia Piloto de Convergencia al EEES de la Titulación de la Ingeniero Técnico Industrial, especialidad en Electrónica Industrial.

### **Referencias**

- [1] Boletín Oficial del Estado. Real Decreto 1393/2007, de 29 de octubre, por el que se establece la ordenación de las enseñanzas universitarias oficiales, Vol. 260, pp. 44037-44048 (2007)
- [2] The European Higher Education Area, Bologna Declaration (1999)
- [3] http://www.berkeley.edu/
- [4] J. Salinas. Innovación docente y uso de las TIC en la enseñanza universitaria. Revista Universidad y Sociedad del Conocimiento. Vol. 1, nº 1 (2004)
- [5] A. Benito y A. Cruz. Nuevas claves para la Docencia Universitaria en el Espacio Europeo de Educación Superior. 2<sup>ª</sup> ed. Narcea, Madrid (2007)
- [6] R. W. Goody. OrCAD PSpice para Windows. Vol. I, II, III. 3ª ed. Prentice Hall, Madrid (2002)
- [7] M. A. Zamora Izquierdo y G. Villalba Madrid. Problemas de electrónica con Orcad PSpice. Servicio de Publicaciones, Universidad de Murcia (2004)
- [8] E. García Breijo. PSpice: simulación y análisis de circuitos digitales y mixtos asistidos por ordenador. Paraninfo, Madrid (1996)
- [9] http://www.microchip.com
- [10] R. H. Bishop. *Learning with LabVIEW 8*. Prentice Hall (2007)